### **CUSTOMER INFORMATION**

# TRANSMISSION OF CERTIFICATE DATA AND CONVERSION IN XLS FORMAT Revision 0, June 2012, 2 pages

### Key words: inspection document, certificate data, transmission of data, EDI

Following the previous requests of our customers, since 2002, DILLINGER HÜTTE GTS has transmitted the inspection document in a pdf format (see customer information: "Automatically transmitted acceptance certificates via e-mail or fax"). The transmission by e-mail accelerates the distribution and facilitates the filing.

However, customers are now finding it increasingly impractical to work with the data that is contained in this pdf format document, whether it is for quality control, statistics or any other purpose. That is why; DILLINGER HÜTTE GTS now offers its customers the possibility to transmit to them the certification data electronically, in order that the data can then be converted, if necessary, in the required format by the consignee.

DILLINGER HÜTTE GTS places at your disposal a help program in its e-service area under:

https://www.dillinger.de/d/en/e-service/tools/certificate-data/index.shtml.

This service represents non-contractual information in addition to the usual transmission of certificates. If differences between the information converted and the original file occur, only the original pdf or paper document of the certificate is valid. Therefore, DILLINGER HÜTTE GTS does not take responsibility for potential faults and defects that could occur during the transmission of the certificate data or their translation, as it is permitted under German law.

# Conversion in the Excel-format

When ordering at Dillinger Hütte GTS, you can request the transmission of the certificate data and receive this data automatically at the e-mail address you have specified. A free program for the conversion of these data in an Excel document can be downloaded under:

https://www.dillinger.de/d/en/e-service/tools/certificate-data/index.shtml.

On this website, you can also find further information about the system requirements, details about the accuracy guarantee of the data transformation and the transformation procedure of the certificate data structure.

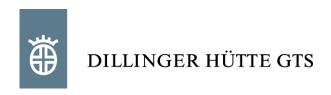

# Utilization of the program for the conversion of the certificate data into an Excel document

- Step 1: Open the DillingerCertDat.xls program. The name of this program must not be changed.
- Step 2: Choose and open the file containing the data you want to convert (order number-certificate number-version.txt, for example: 0123456-001-01.txt).
- Step 3: Answer yes ("Ja") to the security question. The data is memorized, a new file is created and the DillingerCertDat.xls program closes itself automatically.

The Excel data "file 1" contains all the information of the certificates in English on different excel sheets classified like on picture 1:

# Description\_of\_Records\_horiz ( SA000 / SA100 / SA110 / SA150 / SA200 / SA210 / SA400 / SA410 / SA999 /

Description\_of\_Records\_horiz: detailed description of the file content

SA 000: general information like the date of transmission

SA 100: information about the business process

SA 110: other information about the business process

SA 150: information about the item/rolled plate

SA 200: results of the tensile test

SA 210: results of the hardness test, of the impact test, of the BDWTT test

SA 220: when required: single plate.

SA 400: ladle analysis

SA 410: product analysis

SA 999: ending with general information as the number of data sets

#### Picture 1: classification of the certificates' data in the Excel sheets

# Contact

Your contact for heavy plates of Dillinger Hütte GTS is the respective sales agency. Please find your personal contact on our website (<a href="http://www.dillinger.de/kontakt">http://www.dillinger.de/kontakt</a>).

Revision 0 Dillingen, June 2012

Marketing Steel Service Centers <u>marketing-steel-service-centers@dillinger.biz</u>